Nastavení klávesnice a myši | A billentyűzet és az egér beállítása Skonfiguruj klawiaturę i mysz | Nainštalujte klávesnicu a myš

## 3 Connect the power cable and press the power button

Připojte napájecí kabel a stiskněte vypínač Csatlakoztassa a tápkábelt és nyomja meg a bekapcsológombot Podłącz kabel zasilania i naciśnij przycisk zasilania Zapojte napájací kábel a stlačte spínač napájania

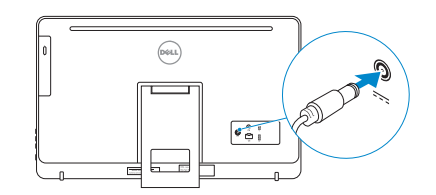

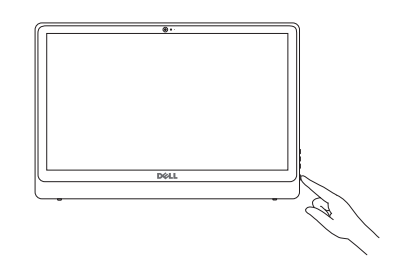

Stručná úvodní příručka Stručná úvodná príručka

# 4 Finish Windows setup

Dokončete nastavení operačního systému Fejezze be a Windows beállítását Skonfiguruj system Windows Dokončite nastavenie systému Windows

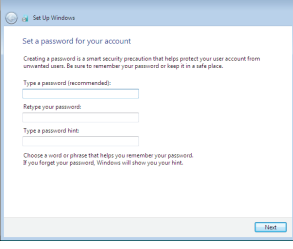

#### Set up password for Windows

Nastavení hesla pro systém Windows Jelszó beállítása Windows operációs rendszerhez Ustaw hasło systemu Windows Nastavte heslo do systému Windows

# Help protect your computer and improve Windows automatically Use recommended settings<br>Install impotent and recommended updates, help make laternet browsing safer, a<br>online for solutions to problems, and help Microsoft improve Windows. Install important updates only<br>Oelv install security updates and other important updates for Windows. Ask me later<br>Until you decide your computer might be vulnerable to security threats. . Lamm more associates associates and installed polarize only, some information is sent to<br>Minor you use recommended settings or install updates only, source that you. To turn off these settings<br>later, search for "Turn off

- **POZNÁMKA:** Pokud se připojujete k zabezpečené bezdrátové síti, na vyzvání zadejte heslo pro přístup k dané bezdrátové síti.
- MEGJEGYZÉS: Ha egy biztonságos vezeték nélküli hálózathoz csatlakozik, adja meg annak jelszavát, amikor erre a vezeték nélküli hálózathoz való hozzáféréshez szükség van.
- UWAGA: Jeśli nawiązujesz połączenie z zabezpieczoną siecią bezprzewodową, wprowadź hasło dostępu do sieci po wyświetleniu monitu.
- **POZNÁMKA:** Ak sa pripájate k zabezpečenej bezdrôtovej sieti, na výzvu zadajte heslo prístupu k bezdrôtovej sieti.

#### Connect to your network

#### To learn about the features and advanced options available on your computer, click Start  $\bigoplus$  → All Programs→ Dell Help Documentation.

Připojte se k síti Kapcsolódjon a hálózatához Nawiąż połączenie z siecią Pripojte sa k sieti

#### **NOTE:** If you are connecting to a secured wireless network, enter the password for the wireless network access when prompted.

Aby dowiedzieć się więcej o funkcjach i zaawansowanych opcjach komputera, kliknij kolejno Start **↔ Wszystkie programy > Dell Help Documentation** Ďalšie informácie o možnostiach svojho počítača nájdete postupom Štart ↔→ Všetky programy→ Dell Help Documentation.

#### Protect your computer

Ochrana počítače Védje számítógépét Zabezpiecz komputer Chráňte svoj počítač

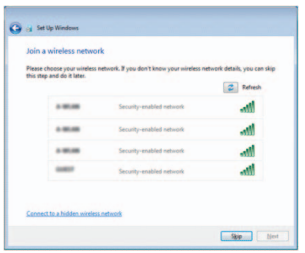

## For more information

Další informace | További tájékozódásért lásd: Aby uzyskać więcej informacji | Ďalšie informácie

Další informace o funkcích a rozšířených možnostech počítače získáte prostřednictvím nabídky Start  $\Theta \rightarrow V$ šechny programy $\rightarrow$  Dell Help Documentation A számítógépen rendelkezésre álló funkciókra és speciális opciókra vonatkozó bővebb információért kattintson a Start Ø→ Minden program→ Dell Súgó dokumentáció lehetőségre.

#### See the documentation that shipped with the keyboard and mouse.

Pokyny naleznete v dokumentaci dodané společně s klávesnicí a myší. Olvassa el a vezeték nélküli billentyűzethez, és egérhez mellékelt dokumentációt. Zapoznaj się z dokumentacją dostarczoną z klawiaturą i myszą. Prečítajte si dokumentáciu dodávanú s klávesnicou a myšou.

# 1 Setting up the stand

Rozložení stojanu | Az állvány felállítása Instalowanie podstawki | Nastavenie stojanu

## Easel stand

Výklopný stojan Easel állvány Podstawka wychylna Výklopný stojan

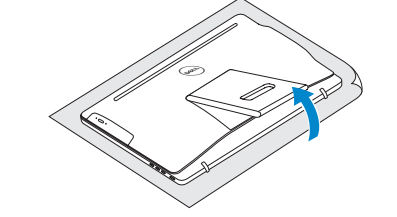

### Pedestal stand

 $\begin{pmatrix} 1 & 1 \\ 1 & 1 \\ 1 & 1 \end{pmatrix}$ 

Podstavec | Talapzat állvány Podstawka płaska | Podstavec

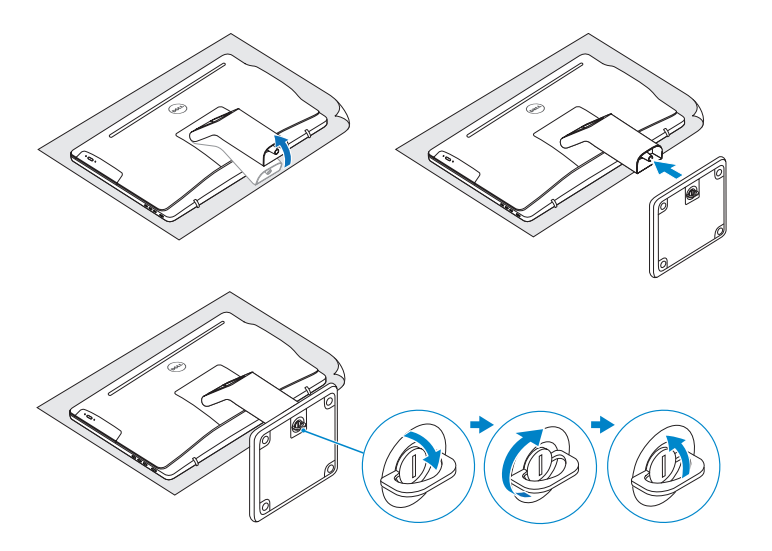

# 2 Set up the keyboard and mouse

# Quick Start Guide

# Inspiron 24 3000 Series

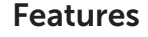

Funkce | Jellemzők | Funkcje | Vlastnosti

# Tilt

Náklon | Dőlés | Pochylenie | Sklon

2015-05

- 1. Mikrofon (tylko komputery z ekranem dotykowym)
- 2. Mikrofon (tylko komputery bez ekranu dotykowego)
- 3. Lampka stanu kamery
- 4. Kamera
- 5. Czytnik kart pamięci
- 6. Porty USB 3.0 (2)
- 7. Gniazdo zestawu słuchawkowego
- 8. Etykieta ze znacznikiem serwisowym
- 1. Mikrofón (len počítače s dotykovou obrazovkou)
- 2. Mikrofón (len počítače bez dotykovej obrazovky)
- 3. Kontrolka stavu kamery
- 4. Kamera
- 5. Čítačka pamäťových kariet
- 6. Porty USB 3.0 (2)
- 7. Zdierka na slúchadlá
- 8. Servisný štítok

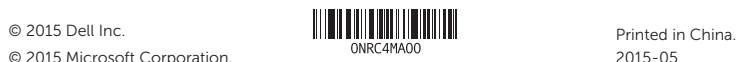

© 2015 Microsoft Corporation.

- 1. Microphone (on computers with touchscreen display only)
- 2. Microphone (on computers with non-touchscreen display only)
- 3. Camera-status light
- 4. Camera
- 5. Media-card reader
- 6. USB 3.0 ports (2)
- 7. Headset port
- 8. Service Tag label
- 1. Mikrofon (pouze u počítačů s dotykovým displejem)
- 2. Mikrofon (pouze u počítačů s nedotykovým displejem)
- 3. Indikátor stavu kamery
- 4. kamera
- 5. Čtečka paměťových karet
- 6. Porty USB 3.0 (2)
- 7. Port pro sluchátka
- 8. Štítek Service Tag
- 1. Mikrofon (csak érintőképernyős számítógépekhez)
- 2. Mikrofon (csak érintőképernyő nélküli számítógépekhez)
- 3. Kamera állapot jelzőfény
- 4. Kamera
- 5. Médiakártya-olvasó
- 6. USB 3.0 portok (2 db)
- 7. Fejhallgató port
- 8. Szervizcímke
- 9. Regulatory label
- 10. Power-adapter port
- 11. Network port
- 12. USB 2.0 ports (2)
- 13. Audio-out port
- 14. Power button
- 15. Screen off/on button
- 16. Brightness control buttons (2)
- 17. Optical drive (optional)
- 9. Regulační štítek
- 10. Port adaptéru napájení
- 11. Síťový port
- 12. Porty USB 2.0 (2)
- 13. Port výstupu zvuku
- 14. Vypínač
- 15. Tlačítko pro vypnutí/ zapnutí obrazovky
- 16. Tlačítka pro ovládání jasu (2)
- 17. Optická jednotka (volitelná)
- 9. Szabályozási címke
- 10. Tápadapter port
- 11. Hálózati port
- 12. USB 2.0 portok (2 db)
- 13. Audio-out port
- 14. Bekapcsológomb
- 15. Képernyő Ki/Be-kapcsológomb
- 16. Fényerő szabályzó gomb (2)
- 17. Optikai meghajtó (opcionális)

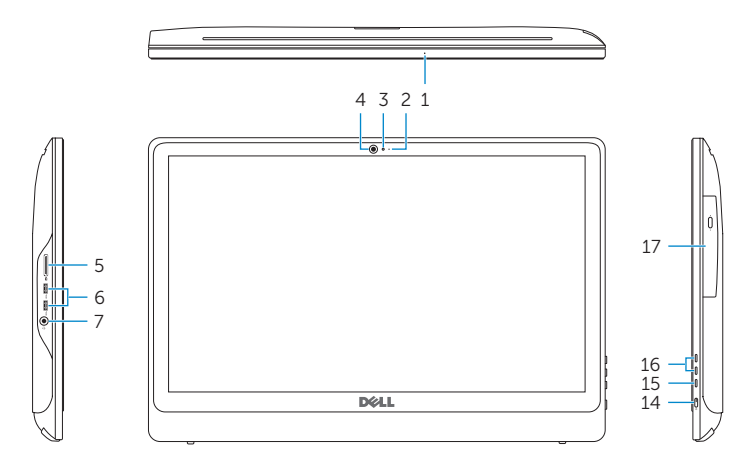

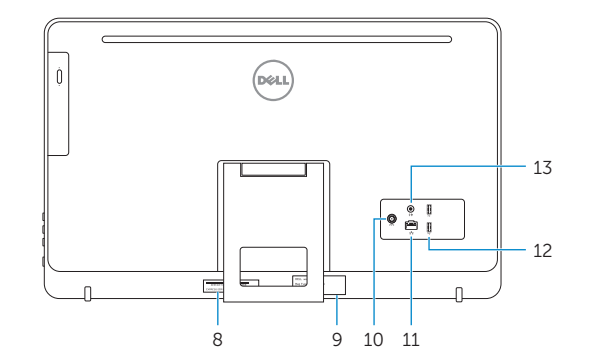

#### Product support and manuals

Podpora a příručky k produktům Terméktámogatás és kézikönyvek Pomoc techniczna i podręczniki Podpora a príručky produktu

#### dell.com/support dell.com/support/manuals dell.com/support/windows

#### Contact Dell

Kontaktujte společnost Dell | Kapcsolatfelvétel a Dell-lel Kontakt z firmą Dell | Kontaktujte Dell

dell.com/contactdell

#### Regulatory and safety

Regulace a bezpečnost Szabályozások és biztonság Przepisy i bezpieczeństwo Zákonom vyžadované a bezpečnostné informácie

dell.com/regulatory\_compliance

#### Regulatory model

Regulační model | Szabályozó modell Model | Regulačný model

W12C

#### Regulatory type

Regulační typ | Szabályozó típus Typ | Regulačný typ

W12C002

#### Computer model

Model počítače | Számítógép modell Model komputera | Model počítača

Inspiron 24-3452

- 9. Etykieta znamionowa
- 10. Złącze zasilacza
- 11. Złącze sieciowe
- 12. Porty USB 2.0 (2)
- 13. Złącze wyjściowe audio
- 14. Przycisk zasilania
- 15. Przycisk włączania/wyłączania ekranu
- 16. Przyciski sterowania jasnością (2)
- 17. Napęd dysków optycznych (opcjonalny)
- 9. Regulačný štítok
- 10. Port napájacieho adaptéra
- 11. Sieťový port
- 12. Porty USB 2.0 (2)
- 13. Port pre zvukový výstup
- 14. Tlačidlo napájania
- 15. Tlačidlo na zapínanie a vypínanie obrazovky
- 16. Tlačidlá na ovládanie jasu (2)
- 17. Optická jednotka (voliteľná)

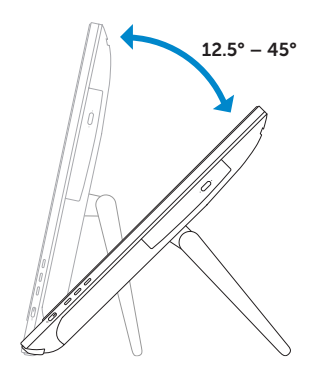

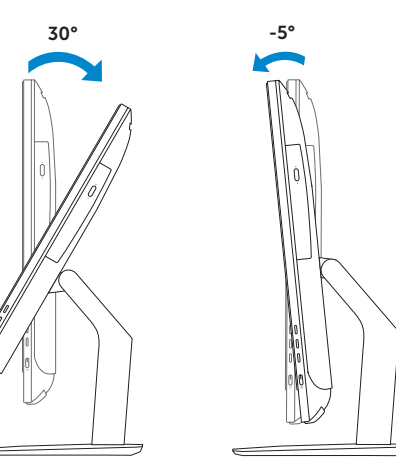